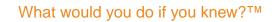

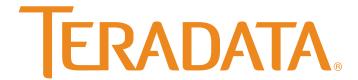

# **Teradata JDBC Driver for Presto**

**Installation and Configuration Guide** 

Release 1.0.4 B035-6068-056K August 2016

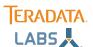

The product or products described in this book are licensed products of Teradata Corporation or its affiliates.

Teradata, Active Data Warehousing, Active Enterprise Intelligence, Applications-Within, Aprimo Marketing Studio, Aster, BYNET, Claraview, DecisionCast, Gridscale, MyCommerce, QueryGrid, SQL-MapReduce, Teradata Decision Experts, "Teradata Labs" logo, Teradata ServiceConnect, Teradata Source Experts, WebAnalyst, and Xkoto are trademarks or registered trademarks of Teradata Corporation or its affiliates in the United States and other countries.

Adaptec and SCSISelect are trademarks or registered trademarks of Adaptec, Inc.

AMD Opteron and Opteron are trademarks of Advanced Micro Devices, Inc.

Apache, Apache Avro, Apache Hadoop, Apache Hive, Hadoop, and the yellow elephant logo are either registered trademarks or trademarks of the Apache Software Foundation in the United States and/or other countries.

Apple, Mac, and OS X all are registered trademarks of Apple Inc.

Axeda is a registered trademark of Axeda Corporation. Axeda Agents, Axeda Applications, Axeda Policy Manager, Axeda Enterprise, Axeda Access, Axeda Software Management, Axeda Service, Axeda ServiceLink, and Firewall-Friendly are trademarks and Maximum Results and Maximum Support are servicemarks of Axeda Corporation.

Data Domain, EMC, PowerPath, SRDF, and Symmetrix are registered trademarks of EMC Corporation.

GoldenGate is a trademark of Oracle.

Hewlett-Packard and HP are registered trademarks of Hewlett-Packard Company.

Hortonworks, the Hortonworks logo and other Hortonworks trademarks are trademarks of Hortonworks Inc. in the United States and other countries.

Intel, Pentium, and XEON are registered trademarks of Intel Corporation.

IBM, CICS, RACF, Tivoli, and z/OS are registered trademarks of International Business Machines Corporation.

Linux is a registered trademark of Linus Torvalds.

LSI is a registered trademark of LSI Corporation.

Microsoft, Active Directory, Windows, Windows NT, and Windows Server are registered trademarks of Microsoft Corporation in the United States and other countries.

NetVault is a trademark or registered trademark of Dell Inc. in the United States and/or other countries.

Novell and SUSE are registered trademarks of Novell, Inc., in the United States and other countries.

Oracle, Java, and Solaris are registered trademarks of Oracle and/or its affiliates.

QLogic and SANbox are trademarks or registered trademarks of QLogic Corporation.

Quantum and the Quantum logo are trademarks of Quantum Corporation, registered in the U.S.A. and other countries.

Red Hat is a trademark of Red Hat, Inc., registered in the U.S. and other countries. Used under license.

SAP is the trademark or registered trademark of SAP AG in Germany and in several other countries.

SAS and SAS/C are trademarks or registered trademarks of SAS Institute Inc.

Simba, the Simba logo, SimbaEngine, SimbaEngine C/S, SimbaExpress and SimbaLib are registered trademarks of Simba Technologies Inc.

SPARC is a registered trademark of SPARC International, Inc.

Symantec, NetBackup, and VERITAS are trademarks or registered trademarks of Symantec Corporation or its affiliates in the United States and other countries.

Unicode is a registered trademark of Unicode, Inc. in the United States and other countries.

UNIX is a registered trademark of The Open Group in the United States and other countries.

Other product and company names mentioned herein may be the trademarks of their respective owners.

The information contained in this document is provided on an "as-is" basis, without warranty of any kind, either express or implied, including the implied warranties of merchantability, fitness for a particular purpose, or non-infringement. Some jurisdictions do not allow the exclusion of implied warranties, so the above exclusion may not apply to you. In no event will Teradata Corporation be liable for any indirect, direct, special, incidental, or consequential damages, including lost profits or lost savings, even if expressly advised of the possibility of such damages.

The information contained in this document may contain references or cross-references to features, functions, products, or services that are not announced or available in your country. Such references do not imply that Teradata Corporation intends to announce such features, functions, products, or services in your country. Please consult your local Teradata Corporation representative for those features, functions, products, or services available in your country.

Information contained in this document may contain technical inaccuracies or typographical errors. Information may be changed or updated without notice. Teradata Corporation may also make improvements or changes in the products or services described in this information at any time without notice.

To maintain the quality of our products and services, we would like your comments on the accuracy, clarity, organization, and value of this document. Please e-mail: teradata-books@lists.teradata.com

Any comments or materials (collectively referred to as "Feedback") sent to Teradata Corporation will be deemed non-confidential. Teradata Corporation will have no obligation of any kind with respect to Feedback and will be free to use, reproduce, disclose, exhibit, display, transform, create derivative works of, and distribute the Feedback and derivative works thereof without limitation on a royalty-free basis. Further, Teradata Corporation will be free to use any ideas, concepts, know-how, or techniques contained in such Feedback for any purpose whatsoever, including developing, manufacturing, or marketing products or services incorporating Feedback.

Copyright © 2016 by Teradata. All Rights Reserved. Portions of this document are based on materials under license from Simba Technologies Inc. (Copyright © 2015 by Simba Technologies Inc.).

## About This Guide

## Purpose

The Teradata JDBC Driver for Presto Installation and Configuration Guide explains how to install and configure the Teradata Presto JDBC Driver with SQL Connector on all supported platforms. The guide also provides details related to features of the driver.

### Audience

The guide is intended for end users of the Teradata Presto JDBC Driver.

## **Knowledge Prerequisites**

To use the Teradata Presto JDBC Driver, the following knowledge is helpful:

- Familiarity with the platform on which you are using the Teradata Presto JDBC Driver
- Ability to use the data store to which the Teradata Presto JDBC Driver is connecting
- An understanding of the role of JDBC technologies in connecting to a data store
- Experience creating and configuring JDBC connections
- Exposure to SQL

### **Document Conventions**

Italics are used when referring to book and document titles.

**Bold** is used in procedures for graphical user interface elements that a user clicks and text that a user types.

Monospace font indicates commands, source code or contents of text files.

#### Note:

A text box with a pencil icon indicates a short note appended to a paragraph.

### Important:

A text box with an exclamation mark indicates an important comment related to the preceding paragraph.

# Table of Contents

| About the Teradata Presto JDBC Driver                | 7  |
|------------------------------------------------------|----|
| About Presto                                         | 7  |
| About the Driver                                     | 7  |
| System Requirements                                  | 8  |
| Teradata Presto JDBC Driver Files                    | 9  |
| Installing and Using the Teradata Presto JDBC Driver | 10 |
| Setting the Class Path                               | 10 |
| Registering the Driver Class                         | 10 |
| Building the Connection URL                          | 12 |
| Using Kerberos Authentication                        | 13 |
| Configuring Logging                                  | 15 |
| Features                                             | 17 |
| Catalog and Schema Support                           | 17 |
| Parameters                                           | 17 |
| Supported Connectors                                 | 17 |
| Data Types                                           | 17 |
| Driver Configuration Options                         | 20 |
| AllowSelfSignedServerCert                            | 20 |
| AllowHostNameCNMismatch                              | 20 |
| Catalog                                              | 21 |
| EnableKerberos                                       | 21 |
| LogLevel                                             | 22 |
| LogPath                                              | 23 |
| Schema                                               | 23 |
| SSL                                                  | 23 |
| SSLTrustStorePath                                    | 24 |
| SSLTrustStorePwd                                     | 24 |
| TimeZoneID                                           | 25 |
| User                                                 | 25 |

| Third-Party Trademarks | 20 |
|------------------------|----|
| Third-Party Licenses   | 2  |

## About the Teradata Presto JDBC Driver

### **About Presto**

Presto is a low latency distributed query engine capable of querying large datasets from multiple data sources using SQL.

The data sources that Presto supports include MySQL and PostgreSQL. Presto also integrates with the Hive metastore seamlessly to complement existing Hive environments with low latency queries. Presto can query self-describing data as well as complex or multi-structured data that is commonly seen in big data systems.

#### Note:

For information about connecting Presto to data sources, see the Presto documentation: <a href="https://prestodb.io/docs/current/">https://prestodb.io/docs/current/</a>.

### About the Driver

The Teradata Presto JDBC Driver lets organizations connect their BI tools to Presto. Presto provides an ANSI SQL query layer and also exposes the metadata information through an ANSI SQL standard metadata database called INFORMATION\_SCHEMA. The Teradata Presto JDBC Driver leverages INFORMATION\_SCHEMA to expose Presto's metadata to BI tools as needed.

The Teradata Presto JDBC Driver complies with the JDBC 4.0, 4.1, and 4.2 data standards. JDBC is one of the most established and widely supported APIs for connecting to and working with databases. At the heart of the technology is the JDBC driver, which connects an application to the database. For more information about JDBC, see the *Data Access Standards Glossary*: http://www.simba.com/resources/data-access-standards-glossary/.

This guide is suitable for users who want to access data residing within Presto from their desktop environment. Application developers might also find the information helpful. Refer to your application for details on connecting via JDBC.

# System Requirements

Each machine where you use the Teradata Presto JDBC Driver must have Java Runtime Environment (JRE) installed. The version of JRE that must be installed depends on the version of the JDBC API you are using with the driver. The following table lists the required version of JRE for each version of the JDBC API.

| JDBC API Version | JRE Version  |
|------------------|--------------|
| 4.0              | 6.0 or later |
| 4.1              | 7.0 or later |
| 4.2              | 8.0 or later |

## Teradata Presto JDBC Driver Files

The Teradata Presto JDBC Driver is delivered in the following JAR (Java Archive) files, where [Version] is the version number of the driver:

- PrestoJDBC4\_[Version].jar
- PrestoJDBC41\_[Version].jar
- PrestoJDBC42\_[Version].jar

Each JAR supports the JDBC API version indicated in the file name.

Each archive uses the following file and folder structure, where [LibVersion] is the version number of the library and [APIVersion] is the JDBC API version that the driver supports:

- PrestoJDBC[APIVersion]
  - o commons-codec-[LibVersion].jar
  - o commons-logging-[LibVersion].jar
  - o httpclient-[LibVersion].jar
  - o httpcore-[LibVersion].jar
  - o jackson-annotations-[LibVersion].jar
  - o jackson-core-[LibVersion].jar
  - o jackson-databind-[LibVersion].jar
  - o PrestoJDBC[APIVersion].jar
  - o Teradata JDBC Driver for Presto Install Guide.pdf

# Installing and Using the Teradata Presto JDBC Driver

To install the Teradata Presto JDBC Driver on your machine, copy the Presto JDBC Driver JAR file to the directory of your choice.

To access a Presto data store using the Teradata Presto JDBC Driver, you need to configure the following:

- The class path (see Setting the Class Path on page 10)
- The Driver or DataSource class (see Registering the Driver Class on page 10)
- The connection URL for the driver (see Building the Connection URL on page 12)

## Setting the Class Path

To use the Teradata Presto JDBC Driver, you must set the class path to include the Presto JDBC Driver JAR file.

The class path is the path that the Java Runtime Environment searches for classes and other resource files. For more information, see "Setting the Class Path" in the Java SE Documentation:

- For Windows: http://docs.oracle.com/javase/7/docs/technotes/tools/windows/classpath.html
- For Linux and Solaris: http://docs.oracle.com/javase/7/docs/technotes/tools/solaris/classpath.html

## Registering the Driver Class

Before connecting to the data store, you must register the appropriate class for your application.

The following is a list of the classes used to connect the Teradata Presto JDBC Driver to Presto data stores. The Driver classes extend java.sql.Driver, and the DataSource classes extend javax.sql.DataSource and javax.sql.ConnectionPoolDataSource.

To support JDBC 4.0, classes with the following fully-qualified class names (FQCNs) are available:

- com.teradata.presto.jdbc4.Driver
- com.teradata.presto.jdbc4.DataSource

To support JDBC 4.1, classes with the following FQCNs are available:

- com.teradata.presto.jdbc41.Driver
- com.teradata.presto.jdbc41.DataSource

To support JDBC 4.2, classes with the following FQCNs are available:

- com.teradata.presto.jdbc42.Driver
- com.teradata.presto.jdbc42.DataSource

The following sample code shows how to use the DriverManager to establish a connection:

#### Note:

In these examples, the line  ${\tt Class.forName(DRIVER\_CLASS)}$ ; is only required for JDBC 4.0.

```
private static Connection connectViaDM() throws Exception
{
    Connection connection = null;
    Class.forName(DRIVER_CLASS);
    connection = DriverManager.getConnection(CONNECTION_URL);
    return connection;
}
```

The following sample code shows how to use the DataSource class to establish a connection:

```
private static Connection connectViaDS() throws Exception
{
    Connection connection = null;
    Class.forName(DRIVER_CLASS);
    DataSource ds = new com.teradata.presto.jdbc4.DataSource();
    ds.setURL(CONNECTION_URL);
    connection = ds.getConnection();
```

```
return connection;
}
```

## **Building the Connection URL**

Use the connection URL to supply connection information to the data store that you are accessing. The following is the format of the connection URL for the Teradata Presto JDBC Driver, where [Host] is the DNS or IP address of the server and [Port] is the number of the TCP port to connect to:

```
jdbc:presto://[Host]:[Port];
```

You can specify additional settings such as any of the connection properties supported by the driver. For a list of configuration options, see <u>Driver Configuration Options</u> on page 20.

The example file paths use primarily Windows examples in which backslashes are prefaced with the appropriate Java escape character, for example: c:\\temp. Mac and Linux users should replace these with Unix-style paths, for example: /tmp.

The following is the format of a connection URL that specifies some optional settings:

```
jdbc:presto://[Host]:[Port];[Property1]=[Value];
```

For example, to connect to a Presto server using the user name "teradata", you would use the following connection URL:

```
jdbc:presto://192.168.203.141:8080;User=teradata;
```

#### **Important:**

- Properties are case-sensitive.
- Do not duplicate properties in the connection URL.

## Using Kerberos Authentication

You can configure the driver to use the Kerberos protocol to authenticate the connection. Kerberos is provided as part of the Java Runtime Environment (JRE).

Before you can use Kerberos authentication with the Teradata Presto JDBC Driver, you must do the following:

1. On your Presto server, in the /etc/presto/config.properties file, set the following properties:

```
http.server.authentication.krb5.service-name=HTTP
http.server.authentication.krb5.keytab=HTTP.keytab
```

2. On your client machine, in the java.policy file for your Java environment, include the following line:

```
permission java.util.PropertyPermission
"javax.security.auth.useSubjectCredsOnly", "write";
```

3. On your client machine, in your Java environment, install the appropriate Java Cryptography Extension (JCE) Unlimited Strength Jurisdiction Policy Files.

When you use Kerberos authentication, the driver loads the credentials from the Kerberos credential cache.

- On Windows, if the Windows machine has been joined to the appropriate Active Directory domain and the domain user has been granted access to the Presto service, then when you log in to the Windows machine it automatically caches your Kerberos credentials.
- Otherwise, a Kerberos ticket must be generated before you run the driver. To generate a Kerberos ticket, run the kinit Kerberos command with the appropriate principal.

### To configure Kerberos authentication:

1. Run the kinit command using the following syntax, where [Keytab] is the Kerberos credential and [Principal] is the Kerberos user principal to use for authentication:

```
kinit -kt [Keytab] [Principal]
```

2. Connect to the Presto server using a connection URL written in the following format:

```
jdbc:presto://[Host]:[Port];SSLTrustStorePath=[TrustStoreFilePath];SSLT
```

The variables are defined as follows:

- [Host] is the DNS or IP address of the server.
- [Port] is the number of the TCP port to connect to.
- [TrustStoreFilePath] is the full path and file name of the Java TrustStore containing the SSL certificates to use during authentication.
- [TrustStorePassword] is the password for accessing the defined Java Truststore.

### For example:

```
jdbc:presto://presto-demo-cdh:7778;EnableKerberos=true;
SSLTrustStorePath=C:\\Program
Files\\Java\\jre1.8.0_92\\lib\\security\\cacerts;SSLTrustStorePwd=change
```

#### Note:

If Kerberos is enabled, SSL is automatically enabled.

For more information about connection URL syntax, see Building the Connection URL on page 12.

# Configuring Logging

To help troubleshoot issues, you can enable logging in the driver.

### **Important:**

Only enable logging long enough to capture an issue. Logging decreases performance and can consume a large quantity of disk space.

Set the LogLevel key in your connection URL to enable logging and specify the amount of detail included in log files. The following table lists the logging levels provided by the Teradata Presto JDBC Driver, in order from least verbose to most verbose.

| LogLevel Value | Description                                                        |
|----------------|--------------------------------------------------------------------|
| 0              | Disable all logging.                                               |
| 1              | Log severe error events that lead the driver to abort.             |
| 2              | Log error events that might allow the driver to continue running.  |
| 3              | Log events that might result in an error if action is not taken.   |
| 4              | Log general information that describes the progress of the driver. |
| 5              | Log detailed information that is useful for debugging the driver.  |
| 6              | Log all driver activity.                                           |

### To enable logging:

- Set the LogLevel property to the desired level of information to include in log files.
- Set the LogPath property to the full path to the folder where you want to save log files. To make sure that the connection URL is compatible with all JDBC applications, escape the backslashes (\) in your file paths by typing another backslash.

For example, the following connection URL enables logging level 3 and saves the log files in the C:\temp folder:

```
jdbc:presto://localhost;LogLevel=3;LogPath=C:\\temp
```

3. To make sure that the new settings take effect, restart your JDBC application and reconnect to the server.

The Teradata Presto JDBC Driver produces a log file named presto.log in the location specified in the LogPath property.

If the LogPath value is invalid, then the driver sends the logged information to the standard output stream (System.out).

### To disable logging:

- 1. Remove the LogLevel and LogPath properties from the connection URL.
- 2. To make sure that the new settings take effect, restart your JDBC application and reconnect to the server.

### Features

More information is provided on the following features of the Teradata Presto JDBC Driver:

- Catalog and Schema Support on page 17
- Supported Connectors on page 17
- Parameters on page 17
- Data Types on page 17

## Catalog and Schema Support

The Teradata Presto JDBC Driver supports both catalogs and schemas to make it easy for the driver to work with various JDBC applications.

### **Parameters**

A parameterized query contains placeholders that are used for parameters. The values of those parameters are supplied at execution time.

The Teradata Presto JDBC Driver fully supports parameterized queries.

## **Supported Connectors**

The Teradata Presto JDBC Driver supports the following connectors:

- MySQL
- PostgreSQL
- Hive

## Data Types

The Teradata Presto JDBC Driver supports many common SQL and Java data types, and converts between them.

The following table lists the supported data type mappings.

| SQL Type                 | Java Type |
|--------------------------|-----------|
| ARRAY                    | VARCHAR   |
| BIGINT                   | BIGINT    |
| BOOLEAN                  | BOOLEAN   |
| CHAR                     | CHAR      |
| DATE                     | DATE      |
| DECIMAL                  | DECIMAL   |
| DOUBLE                   | DOUBLE    |
| FLOAT                    | FLOAT     |
| INTEGER                  | INTEGER   |
| INTERVAL DAY TO SECOND   | VARCHAR   |
| INTERVAL YEAR TO MONTH   | VARCHAR   |
| JSON                     | VARCHAR   |
| MAP                      | VARCHAR   |
| ROW                      | VARCHAR   |
| SMALLINT                 | SMALLINT  |
| TIME                     | TIME      |
| TIME WITH TIME ZONE      | VARCHAR   |
| TIMESTAMP                | TIMESTAMP |
| TIMESTAMP WITH TIME ZONE | VARCHAR   |
| TINYINT                  | TINYINT   |
| VARBINARY                | VARBINARY |
| VARCHAR                  | VARCHAR   |

Complex SQL data types that are mapped to the Java SQL type VARCHAR are returned as a STRING representation of the returned value.

#### For example:

#### **ARRAY**

Query: select ARRAY[1,2,3].

Driver Result: A STRING with the value [1,2,3].

#### MAP

Query: select MAP(ARRAY[1,2], array['hello','world']).

Driver Result: A STRING with the value {"1":"hello","2":"world"}

#### **ROW**

Query: select ROW(1,2).

Driver Result: A STRING with the value [1,2].

#### INTERVAL DAY TO SECOND

Query: select INTERVAL '2' DAY.

Driver Result: A STRING with the value 2 00:00:00.000.

#### INTERVAL YEAR TO MONTH

Query: select INTERVAL '3' MONTH.

Driver Result: A STRING with the value 0-3.

#### TIMESTAMP WITH TIMEZONE

Query: select TIMESTAMP '2001-08-22 03:04:05.321 America/Los\_Angeles'.

Driver Result: A STRING with the value 2001-08-22 03:04:05.321

America/Los\_Angeles.

#### TIME WITH TIMEZONE

Query: select TIME '01:02:03.456 America/Los Angeles'.

Driver Result: A STRING with the value 01:02:03.456 America/Los\_Angeles.

#### **JSON**

Query: select cast('{\"id\": 1, \"name\": \"test\"}' as json).

Driver Result: A STRING with the value "{\"id\": 1, \"name\": \"test\"}".

## **Driver Configuration Options**

Driver Configuration Options lists and describes the properties that you can use to configure the behavior of the Teradata Presto JDBC Driver.

You can set configuration properties using the connection URL. For more information, see Building the Connection URL on page 12.

#### Note:

Property names and values are case-sensitive.

## AllowSelfSignedServerCert

| Default Value | Data Type | Required |
|---------------|-----------|----------|
| 0             | Integer   | No       |

### **Description**

This property specifies whether the driver allows the server to use self-signed SSL certificates.

- 0: The driver does not allow self-signed certificates.
- 1: The driver allows self-signed certificates.

#### Note:

This property is applicable only when SSL connections are enabled.

## AllowHostNameCNMismatch

| Default Value | Data Type | Required |
|---------------|-----------|----------|
| 0             | Integer   | No       |

## **Description**

This property specifies whether the driver requires the name of the CA-issued SSL certificate to match the host name of the Presto server.

- 0: The driver requires the names to match.
- 1: The driver allows the names to mismatch.

#### Note:

This property is applicable only when SSL connections are enabled.

## Catalog

| Default Value | Data Type | Required |
|---------------|-----------|----------|
| None          | String    | No       |

## **Description**

The current catalog context for all requests against the server.

## **EnableKerberos**

| Default Value | Data Type | Required |
|---------------|-----------|----------|
| False         | Boolean   | No       |

## **Description**

This option specifies whether the driver uses Kerberos authentication.

#### Note:

When Kerberos is enabled, SSL will be enabled automatically.

## LogLevel

| Default Value | Data Type | Required |
|---------------|-----------|----------|
| 0             | Integer   | No       |

## **Description**

Use this property to enable or disable logging in the driver and to specify the amount of detail included in log files.

### **Important:**

Only enable logging long enough to capture an issue. Logging decreases performance and can consume a large quantity of disk space.

Set the property to one of the following numbers:

- 0: Disable all logging.
- 1: Enable logging on the FATAL level, which logs very severe error events that will lead the driver to abort.
- 2: Enable logging on the ERROR level, which logs error events that might still allow the driver to continue running.
- 3: Enable logging on the WARNING level, which logs events that might result in an error if action is not taken.
- 4: Enable logging on the INFO level, which logs general information that describes the progress of the driver.
- 5: Enable logging on the DEBUG level, which logs detailed information that is useful for debugging the driver.

• 6: Enable logging on the TRACE level, which logs all driver activity.

When logging is enabled, the driver produces a log file named presto.log in the location specified in the LogPath property.

If the LogPath value is invalid, then the driver sends the logged information to the standard output stream (System.out).

## LogPath

| Default Value                 | Data Type | Required |
|-------------------------------|-----------|----------|
| The current working directory | String    | No       |

## **Description**

The full path to the folder where the driver saves log files when logging is enabled.

## Schema

| Default Value | Data Type | Required |
|---------------|-----------|----------|
| None          | String    | No       |

## **Description**

The current schema context for all requests against the server.

## SSL

| Default Value | Data Type | Required |
|---------------|-----------|----------|

| Default Value | Data Type | Required |
|---------------|-----------|----------|
| 0             | Integer   | No       |

## **Description**

This property specifies whether the driver communicates with the Presto server through an SSL-enabled socket.

- 1: The driver connects to SSL-enabled sockets.
- 0: The driver does not connect to SSL-enabled sockets.

## SSLTrustStorePath

| Default Value | Data Type | Required |
|---------------|-----------|----------|
| None          | String    | No       |

## **Description**

The full path and file name of the Java TrustStore containing the SSL certificates to use during authentication.

See also the property SSLTrustStorePwd on page 24.

## SSLTrustStorePwd

| Default Value | Data Type | Required                    |
|---------------|-----------|-----------------------------|
| None          | String    | Yes, if using a TrustStore. |

## **Description**

The password for accessing the Java TrustStore that you specified using the property SSLTrustStorePath on page 24.

## **TimeZoneID**

| Default Value | Data Type | Required |
|---------------|-----------|----------|
| None          | String    | No       |

## **Description**

This option specifies the local time zone that the driver uses. If this value is not specified, the driver uses the system's current time zone ID.

Valid values for this option are specified in the IANA Time Zone Database. For a complete list of time zones, see

https://en.wikipedia.org/wiki/List\_of\_tz\_database\_time\_zones.

## User

| Default Value     | Data Type | Required |
|-------------------|-----------|----------|
| PrestoJDBC_Driver | String    | No       |

## **Description**

The user name that you use to access the Presto server.

# Third-Party Trademarks

Oracle and Java are registered trademarks of Oracle and/or its affiliates. Other names may be trademarks of their respective owners.

All other trademarks are trademarks of their respective owners.

# Third-Party Licenses

The licenses for the third-party libraries that are included in this product are listed below.

### **Apache License, Version 2.0**

The following notice is included in compliance with the Apache License, Version 2.0 and is applicable to all software licensed under the Apache License, Version 2.0.

#### Apache License

Version 2.0, January 2004

http://www.apache.org/licenses/

### TERMS AND CONDITIONS FOR USE, REPRODUCTION, AND DISTRIBUTION

#### 1. Definitions.

"License" shall mean the terms and conditions for use, reproduction, and distribution as defined by Sections 1 through 9 of this document.

"Licensor" shall mean the copyright owner or entity authorized by the copyright owner that is granting the License.

"Legal Entity" shall mean the union of the acting entity and all other entities that control, are controlled by, or are under common control with that entity. For the purposes of this definition, "control" means (i) the power, direct or indirect, to cause the direction or management of such entity, whether by contract or otherwise, or (ii) ownership of fifty percent (50%) or more of the outstanding shares, or (iii) beneficial ownership of such entity.

"You" (or "Your") shall mean an individual or Legal Entity exercising permissions granted by this License.

"Source" form shall mean the preferred form for making modifications, including but not limited to software source code, documentation source, and configuration files.

"Object" form shall mean any form resulting from mechanical transformation or translation of a Source form, including but not limited to compiled object code, generated documentation, and conversions to other media types.

"Work" shall mean the work of authorship, whether in Source or Object form, made available under the License, as indicated by a copyright notice that is included in or attached to the work (an example is provided in the Appendix below).

"Derivative Works" shall mean any work, whether in Source or Object form, that is based on (or derived from) the Work and for which the editorial revisions, annotations, elaborations, or other modifications represent, as a whole, an original work of authorship. For the purposes of this License, Derivative Works shall not include works that remain separable from, or merely link (or bind by name) to the interfaces of, the Work and Derivative Works thereof.

"Contribution" shall mean any work of authorship, including the original version of the Work and any modifications or additions to that Work or Derivative Works thereof, that is intentionally submitted to Licensor for inclusion in the Work by the copyright owner or by an individual or Legal Entity authorized to submit on behalf of the copyright owner. For the purposes of this definition, "submitted" means any form of electronic, verbal, or written communication sent to the Licensor or its representatives, including but not limited to communication on electronic mailing lists, source code control systems, and issue tracking systems that are managed by, or on behalf of, the Licensor for the purpose of discussing and improving the Work, but excluding communication that is conspicuously marked or otherwise designated in writing by the copyright owner as "Not a Contribution."

"Contributor" shall mean Licensor and any individual or Legal Entity on behalf of whom a Contribution has been received by Licensor and subsequently incorporated within the Work.

- 2. Grant of Copyright License. Subject to the terms and conditions of this License, each Contributor hereby grants to You a perpetual, worldwide, non-exclusive, no-charge, royalty-free, irrevocable copyright license to reproduce, prepare Derivative Works of, publicly display, publicly perform, sublicense, and distribute the Work and such Derivative Works in Source or Object form.
- 3. Grant of Patent License. Subject to the terms and conditions of this License, each Contributor hereby grants to You a perpetual, worldwide, non-exclusive, no-charge, royalty-free, irrevocable (except as stated in this section) patent license to make, have made, use, offer to sell, sell, import, and otherwise transfer the Work, where such license applies only to those patent claims licensable by such Contributor that are necessarily infringed by their Contribution(s) alone or by combination of their Contribution(s) with the Work to which such Contribution(s) was submitted. If You institute patent litigation against any entity (including a cross-claim or counterclaim in a lawsuit) alleging that the Work or a Contribution incorporated within the Work constitutes direct or contributory patent infringement, then any patent licenses granted to You under this License for that Work shall terminate as of the date such litigation is filed.

- 4. Redistribution. You may reproduce and distribute copies of the Work or Derivative Works thereof in any medium, with or without modifications, and in Source or Object form, provided that You meet the following conditions:
  - (a) You must give any other recipients of the Work or Derivative Works a copy of this License; and
  - (b) You must cause any modified files to carry prominent notices stating that You changed the files; and
  - (c) You must retain, in the Source form of any Derivative Works that You distribute, all copyright, patent, trademark, and attribution notices from the Source form of the Work, excluding those notices that do not pertain to any part of the Derivative Works; and
  - (d) If the Work includes a "NOTICE" text file as part of its distribution, then any Derivative Works that You distribute must include a readable copy of the attribution notices contained within such NOTICE file, excluding those notices that do not pertain to any part of the Derivative Works, in at least one of the following places: within a NOTICE text file distributed as part of the Derivative Works; within the Source form or documentation, if provided along with the Derivative Works; or, within a display generated by the Derivative Works, if and wherever such third-party notices normally appear. The contents of the NOTICE file are for informational purposes only and do not modify the License. You may add Your own attribution notices within Derivative Works that You distribute, alongside or as an addendum to the NOTICE text from the Work, provided that such additional attribution notices cannot be construed as modifying the License.

You may add Your own copyright statement to Your modifications and may provide additional or different license terms and conditions for use, reproduction, or distribution of Your modifications, or for any such Derivative Works as a whole, provided Your use, reproduction, and distribution of the Work otherwise complies with the conditions stated in this License.

- 5. Submission of Contributions. Unless You explicitly state otherwise, any Contribution intentionally submitted for inclusion in the Work by You to the Licensor shall be under the terms and conditions of this License, without any additional terms or conditions. Notwithstanding the above, nothing herein shall supersede or modify the terms of any separate license agreement you may have executed with Licensor regarding such Contributions.
- 6. Trademarks. This License does not grant permission to use the trade names, trademarks, service marks, or product names of the Licensor, except as required for reasonable and customary use in describing the origin of the Work and reproducing the content of the NOTICE file.

- 7. Disclaimer of Warranty. Unless required by applicable law or agreed to in writing, Licensor provides the Work (and each Contributor provides its Contributions) on an "AS IS" BASIS, WITHOUT WARRANTIES OR CONDITIONS OF ANY KIND, either express or implied, including, without limitation, any warranties or conditions of TITLE, NON-INFRINGEMENT, MERCHANTABILITY, or FITNESS FOR A PARTICULAR PURPOSE. You are solely responsible for determining the appropriateness of using or redistributing the Work and assume any risks associated with Your exercise of permissions under this License.
- 8. Limitation of Liability. In no event and under no legal theory, whether in tort (including negligence), contract, or otherwise, unless required by applicable law (such as deliberate and grossly negligent acts) or agreed to in writing, shall any Contributor be liable to You for damages, including any direct, indirect, special, incidental, or consequential damages of any character arising as a result of this License or out of the use or inability to use the Work (including but not limited to damages for loss of goodwill, work stoppage, computer failure or malfunction, or any and all other commercial damages or losses), even if such Contributor has been advised of the possibility of such damages.
- 9. Accepting Warranty or Additional Liability. While redistributing the Work or Derivative Works thereof, You may choose to offer, and charge a fee for, acceptance of support, warranty, indemnity, or other liability obligations and/or rights consistent with this License. However, in accepting such obligations, You may act only on Your own behalf and on Your sole responsibility, not on behalf of any other Contributor, and only if You agree to indemnify, defend, and hold each Contributor harmless for any liability incurred by, or claims asserted against, such Contributor by reason of your accepting any such warranty or additional liability.

#### **END OF TERMS AND CONDITIONS**

APPENDIX: How to apply the Apache License to your work.

To apply the Apache License to your work, attach the following boilerplate notice, with the fields enclosed by brackets "[]" replaced with your own identifying information. (Don't include the brackets!) The text should be enclosed in the appropriate comment syntax for the file format. We also recommend that a file or class name and description of purpose be included on the same "printed page" as the copyright notice for easier identification within third-party archives.

Copyright [yyyy] [name of copyright owner]

Licensed under the Apache License, Version 2.0 (the "License"); you may not use this file except in compliance with the License. You may obtain a copy of the License at

http://www.apache.org/licenses/LICENSE-2.0

Unless required by applicable law or agreed to in writing, software distributed under the License is distributed on an "AS IS" BASIS, WITHOUT WARRANTIES OR CONDITIONS OF ANY KIND, either express or implied. See the License for the specific language governing permissions and limitations under the License.

This product includes software that is licensed under the Apache License, Version 2.0 (listed below):

### **Apache Commons Codec**

Copyright © 2002-2014 The Apache Software Foundation

#### **Apache Commons Logging**

Copyright © 2001-2014 The Apache Software Foundation

#### **Apache HttpComponents**

Copyright © 2005-2015 The Apache Software Foundation

#### Jackson

Copyright © 2009-2011 FasterXML, LLC

Licensed under the Apache License, Version 2.0 (the "License"); you may not use this file except in compliance with the License. You may obtain a copy of the License at

### http://www.apache.org/licenses/LICENSE-2.0

Unless required by applicable law or agreed to in writing, software distributed under the License is distributed on an "AS IS" BASIS, WITHOUT WARRANTIES OR CONDITIONS OF ANY KIND, either express or implied. See the License for the specific language governing permissions and limitations under the License.